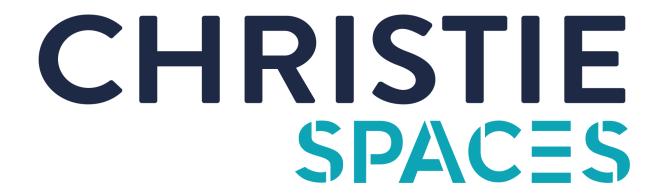

## Logitech MeetUp User Guide

## **Connecting to MeetUp**

- 1. Connect USB cable to MeetUp and your computer.
- 2. Connect HDMI cable (from the HDMI port integrated in the table or below the TV) to your computer.
- 3. In your video conferencing software (Microsoft Team, Zoom, etc) make sure the microphone and camera source is set to 'Logitech MeetUp Device'
- 4. If the computer screen has not displayed on the TV, then change the source on the TV to the correct HDMI. The correct HDMI cable is 'HDMI 1'.

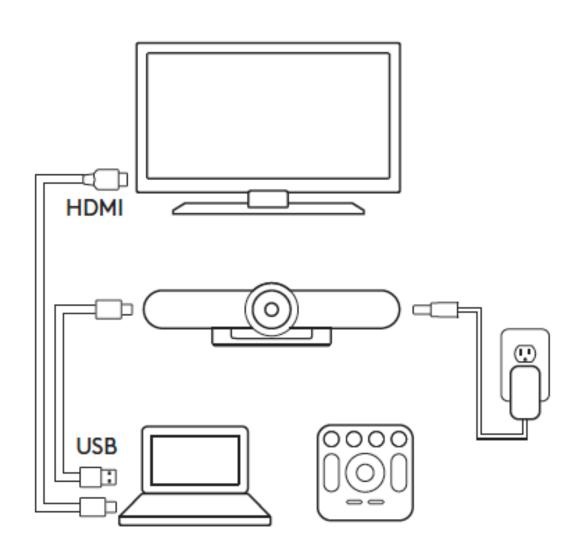

## Using the remote

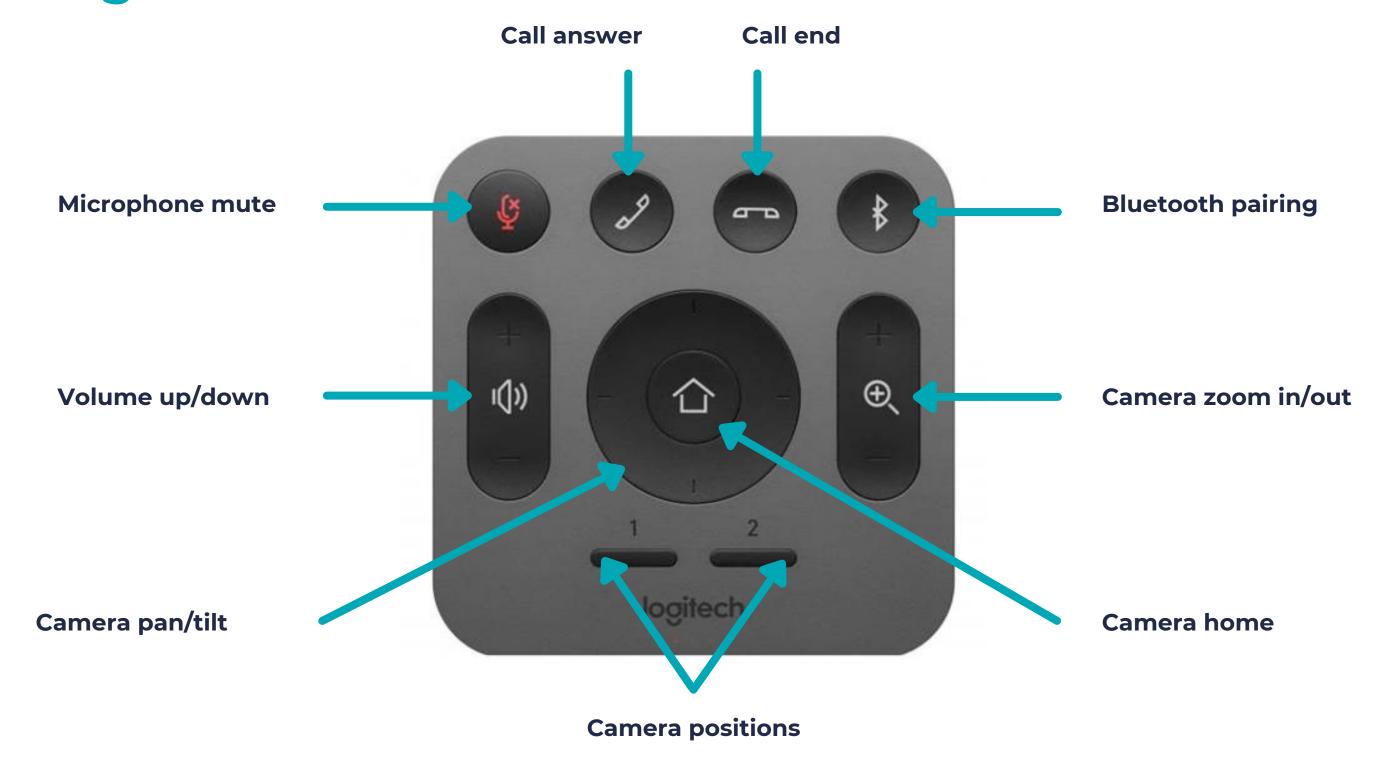

Need help? Contact our support team on 1800 870 148